## *Completing a WISDM Request*

Administrative Services' WISDM Authorization form has been converted to a Plone form. This document will now be processed primarily through the intranet via a WISDM Authorization workflow. The only change for requestors is that you will need to include the name and e-mail of your Supervisor/Club Advisor. If you do not include the correct e-mail address the form will not be processed. Please ensure that you include the correct UWO e-mail address.

Below are the easy steps requestors need to follow in order to submit a request with the new WISDM Authorization Plone Form:

1. Select the link, found under WISDM Authorization Form on the Administrative Services website:<https://plonedev.uwosh.edu/adminservices/>

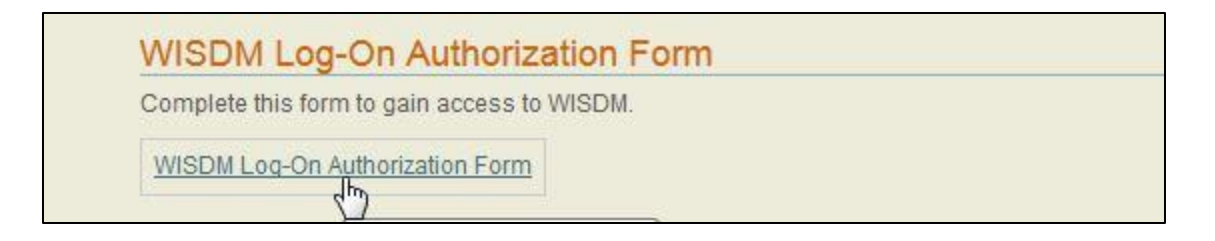

- 2. On the Administrative Services Plone Home Page, select "Create a new WISDM Authorization Form."
	- a. It will prompt you to log in.
	- b. You will need to use your Oshkosh NetID and Password. **Hint: This is the same ID and Password you use to sign into to computers on campus.**

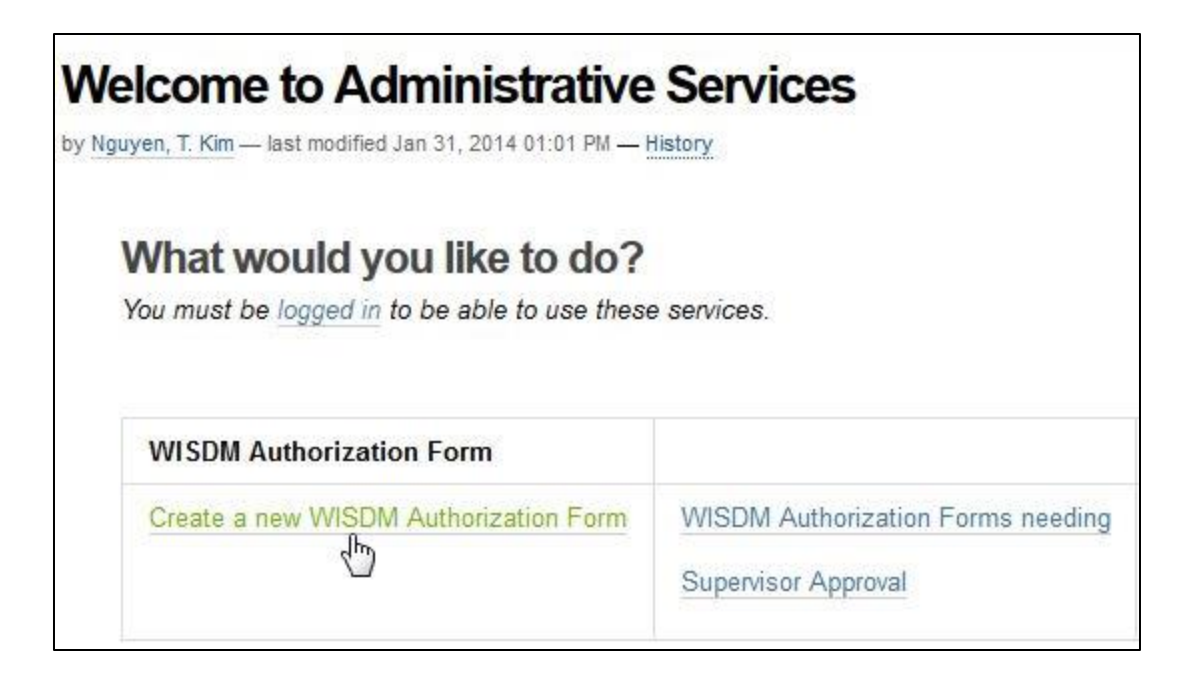

- 3. Complete all required text boxes on the form.
	- a. Your name and e-mail address will be automatically added once you sign in with your NetID.
		- i. Do not change your e-mail address to anything other than your UW Oshkosh e-mail!
	- b. Under Department/Club Number please enter your WISDM funding string that you are requesting access to.
		- i. If you are requesting access to several please include only the main funding string – we will send a request if we need further clarification. ii. Ex: 128-012345-6
	- c. Supervisor/Club Advisor Name and E-mail need to be provided so the form can be routed to them for approval.
		- i. Please ensure that you use your Supervisor/Club Advisor's UW Oshkosh e-mail.
		- ii. They will be contacted via e-mail, informing them of your request to access WISDM.
	- d. After you complete the form and select whether the request is for authorization or de-authorization select submit.

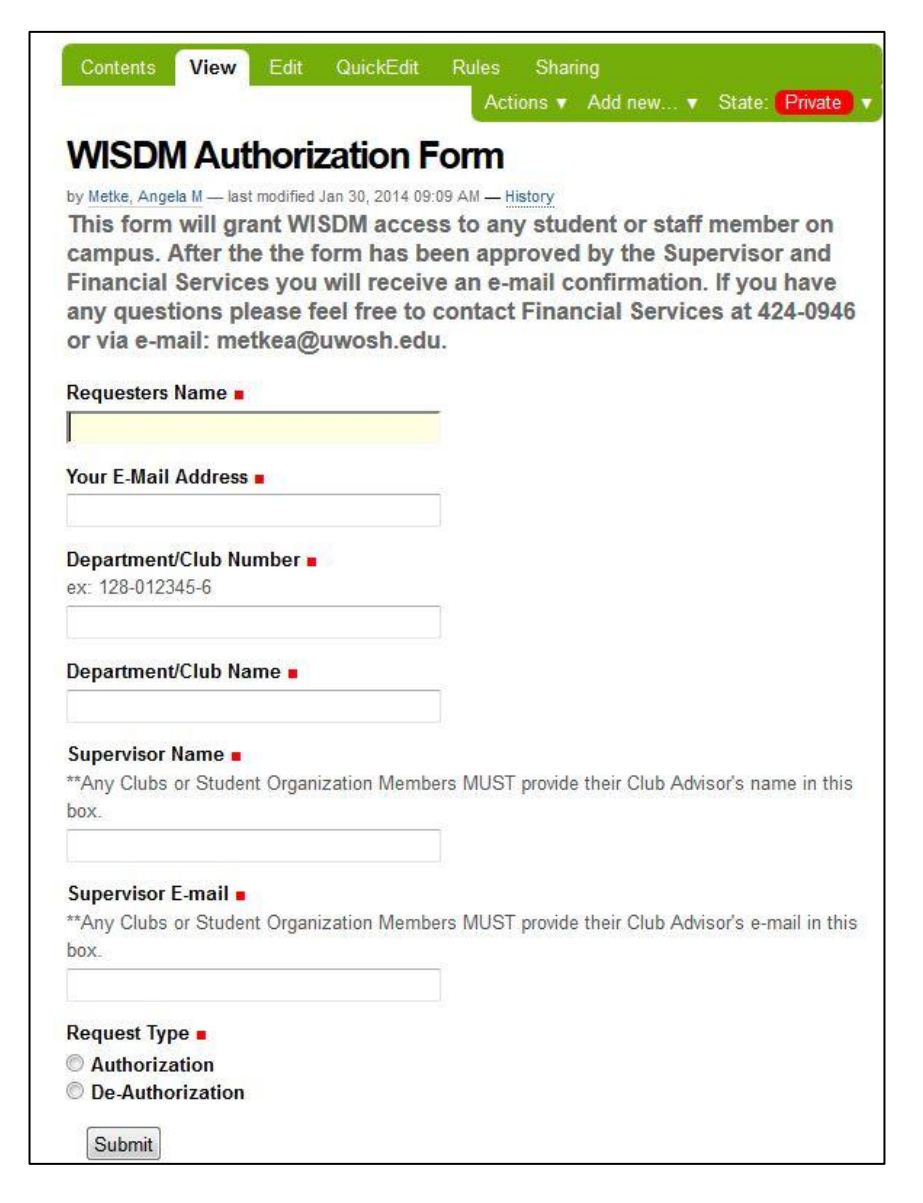

- 4. You will receive a "Thank You" page with a copy of your completed form.
	- a. This verifies that your form has been submitted to your Supervisor/Advisor for approval.
	- b. After your Supervisor/Advisor and the Financial Services Authorizer approves your form you will receive an e-mail notifying you that you have been granted WISDM access.

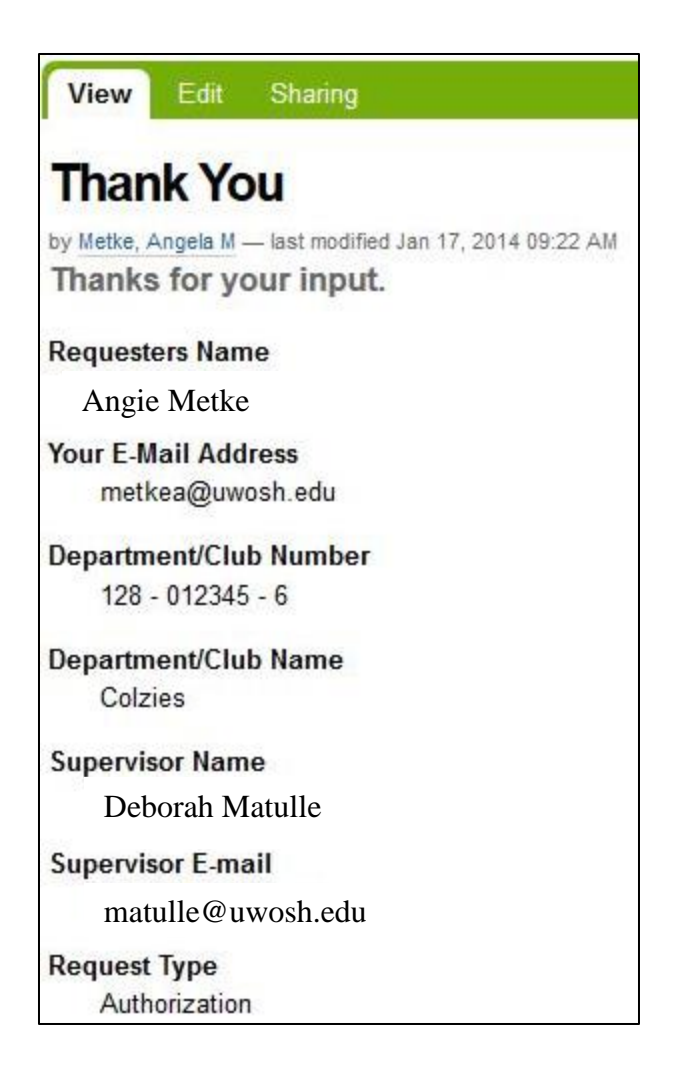

If you have any questions regarding the completion of the WISDM Authorization Plone form please contact Financial Services at 424-0946 or via e-mail: [leemai@uwosh.edu.](mailto:leemai@uwosh.edu)